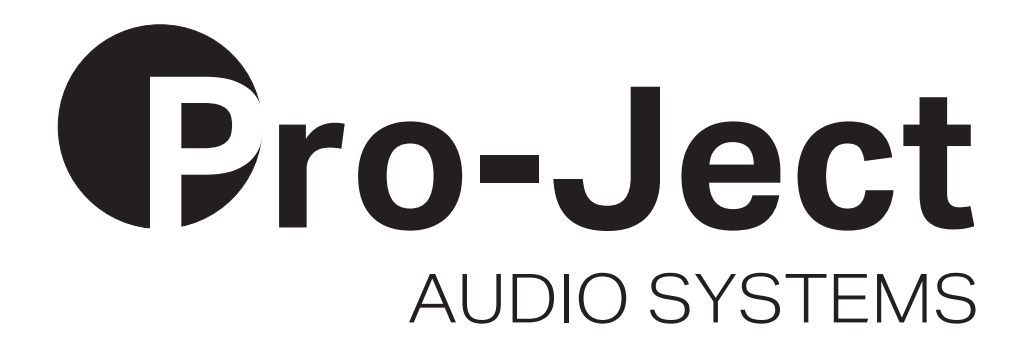

# Bedienungsanleitung Pro-Ject MaiA DS3

Wir bedanken uns für den Kauf eines Verstärkers von Pro-Ject Audio Systems.

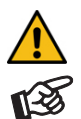

*Warnt vor einer Gefährdung des Benutzers, des Gerätes oder vor einer möglichen Fehlbedienung*

*Besonders wichtiger Hinweis* 

#### Sicherheitshinweise

*Verbinden Sie das Netzteil des Gerätes nur dann mit einer Netzsteckdose, wenn Sie sichergestellt haben, dass die Netzspannung der Steckdose, an die angeschlossen werden soll, der auf dem Steckernetzteil angegebenen Spannung entspricht. Um in einer Gefahrensituation die Verbindung zum Stromnetz unterbrechen zu können, muss das Netzkabel des Netzteils aus der Netzsteckdose gezogen werden. Stellen Sie deswegen jederzeit einen ungehinderten Zugang zur Netzsteckdose sicher.* 

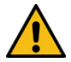

*Greifen Sie das Netzkabel immer am Stecker. Ziehen Sie nicht am Kabel selbst. Fassen Sie Netzkabel, Netzteil oder Gerät niemals mit feuchten oder nassen Händen an.* 

*Achten Sie darauf, dass keine Flüssigkeit ins Gerät gelangt, bzw. darauf getropft oder gespritzt wird. Stellen Sie niemals Wasserbehälter (z.B. Vasen) oder brennende Gegenstände (z.B. Kerzen) auf oder neben das Gerät. Ein Betrieb in feuchter oder nasser Umgebung ist nicht zulässig.* 

#### Anschlüsse

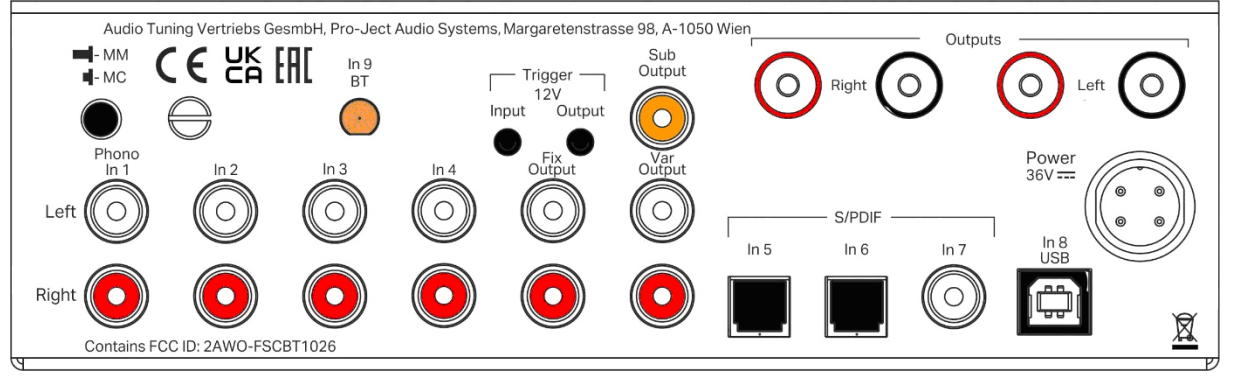

*Nehmen Sie Anschlüsse und das Trennen von Anschlüssen,* mit Ausnahme des Computer-Anschlusses und des Kopfhörers*, ausschließlich bei* vom Netz getrenntem Gerät *vor.* 

*Der Anschluss an den* eingeschalteten *Computer darf erst* nach Netzanschluss *und* Einschalten *des MaiA DS3 erfolgen.* 

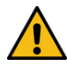

*Achten Sie auf korrekte Zuordnung der Kanäle. Rote RCA/Cinch-Buchsen führen das Signal des rechten Kanals, weiße Buchsen führen das Signal des linken Kanals.* 

*Schließen Sie pro Kanal nur einen Lautsprecher mit einer Impedanz nicht unter 4 Ohm an.* 

*Achten Sie auf korrekte Polung der Lautsprecherkabel an Verstärker und Lautsprecher, sowie auf die korrekte Zuordnung der Kanäle. Rote Polklemmen führen das Signal (+), schwarze Polklemmen die Signalmasse (*–*).* 

#### Vorverstärkerausgang

Am Vorverstärkerausgang Var Output kann ein aktiver Stereo-Subwoofer betrieben werden. Der Anschluss eines zusätzlichen Endverstärkers zum Bi-Amping-Betrieb ist ebenfalls möglich.

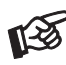

*Der Ausgang ist im Pegel geregelt. Die Lautstärkeregelung für Subwoofer und Endverstärker erfolgt so parallel zur MaiA DS3. Eine evtl. notwendige Pegelanpassung für den Subwoofer, muss über den Lautstärkregler des Subwoofers vorgenommen werden.* 

#### Aufnahmeausgang

Am Aufnahmeausgang Fix Output kann ein analoges Aufnahmegerät angeschlossen werden.

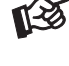

*Der Aufnahmeausgang ist im Pegel* nicht *geregelt. Die Aufnahmepegel- oder Lautstärkeregelung erfolgt im nachgeschalteten Gerät.* 

# Subwoofer-Ausgang (mono ohne Tiefpassfilter)

Am Ausgang Sub Output kann ein aktiver Mono-Subwoofer Anschluss finden.

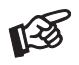

*Der Subwoofer-Ausgang ist im Pegel geregelt. Die Lautstärkeregelung für den Subwoofer erfolgt parallel zum MaiA DS3. Eine möglicherweise notwendige Pegelanpassung für den Subwoofer, muss über den*  Lautstärkregler des Subwoofers vorgenommen werden. Am Ausgang liegt ein Vollbereichsignal an. *Die Tiefpassfilterung muss ebenfalls am Subwoofer erfolgen.* 

#### Anschluss eines Plattenspielers

Verbinden Sie das Signalkabel des Plattenspielers mit den Buchsen Phono In 1 und den Kabelschuh des Massekabels mit der Masseklemme des Verstärkers. Bei Verwenden eines Kabels von Pro-Ject muss das markierte Ende des Kabels am Verstärker angeschlossen werden. In seltenen Fällen wird nach dem Anschluss des Massekabels eine Brummstörung hörbar. Schließen Sie in dem Fall den Kabelschuh nicht an.

#### Wählen der Betriebsart MM oder MC

Je nach Konstruktionsprinzip des benutzten Tonabnehmers ist der Phono-Vorverstärker in der Betriebsart MM für MM- oder High-Output MC-Tonabnehmer oder MC für Low-Output MC-Tonabnehmer zu verwenden. Nach welchem Prinzip Ihr Tonabnehmer arbeitet, entnehmen Sie dessen Bedienanleitung. Im Zweifel fragen Sie Ihren Fachhändler um Rat. Der an der Rückseite befindliche Schalter wählt die Betriebsart an.

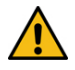

Stellen *Sie* vor dem Umschalten *der Betriebsart* den Lautstärkeregler des Geräts auf Minimum.

#### Hochpegeleingang

An den Analogeingängen In 2 bis In 4 werden analoge Quellgeräte wie z.B. Phono-Vorverstärker, CD-Spieler, Tuner oder TV-Gerät angeschlossen.

#### Digitaleingänge

An der USB-Schnittstelle In 8 USB findet ein Computer Anschluss, welcher als Signalquelle dient. An den koaxialen und optischen Digitaleingängen In 5 bis In 7 werden Geräte mit Digitalausgang wie z.B. MiniDisk®- oder CD-Spieler angeschlossen.

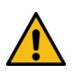

*Das Gerät unterstützt ausschließlich die Audio-Datenformate PCM (LPCM) und DSD. Formate wie DTS™ oder Dolby® Digital können nicht verarbeitet werden. Wird das Gerät zusammen mit einem TV-Satelliten- oder TV-Kabel-Receiver (bei vielen TV-Geräten ist dieser Receiver integriert) genutzt, muss deshalb im Menü Ihres Receivers oder TV-Gerätes das Format des ausgegebenen Digitalsignals auf PCM gestellt sein. Für PCM werden in den Menüs oft auch Begriffe wie 2-Kanal, 2-Kanal-Downmix oder Stereo verwendet. Genaueres hierzu finden Sie in der Anleitung Ihres Receivers oder TV-Gerätes.* 

#### Lautsprecheranschlüsse

Die Polklemmen der Anschlüsse nehmen 4mm durchmessende Bananenstecker, Kabelschuhe oder – in den Querbohrungen unter den Muttern – blanke Kabelenden auf.

#### Externe Antenne

Montieren Sie die mitgelieferte Antenne an dem auf der Rückseite vorhandenen Anschluss.

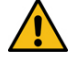

*Verwenden Sie ausschließlich die dem Gerät beigelegte Antenne.* 

#### **Netzanschluss**

Das Gerät wird mit dem beiliegenden Netzteil an das Stromnetz angeschlossen. Stecken Sie zu erst das mitgelieferte Netzkabel in die entsprechende Buchse am Netzteil. Verbinden Sie dann den Stecker des Versorgungskabels am Netzteil mit der Buchse Power 36V <sup>-</sup> an der Rückseite des Geräts. Stellen Sie dann die Verbindung zum Stromnetz her.

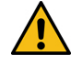

*Verwenden Sie ausschließlich das dem Gerät beiliegende Netzteil.* 

# Anschluss und Betrieb an einem Computer

Verbinden Sie die USB-Schnittstelle des eingeschalteten Gerätes mit einer USB-Buchse Ihres eingeschalteten Computers. Die automatische Hardware-Erkennung erkennt das Gerät. Die Installation erfolgt automatisch.<br>\* Zum Betrieb mit einem Windows®-Betriebsysstem muss der auf CD beiliegende USB-Treiber installiert werden.

Mac OS® Betriebssysteme benötigen keinen zusätzlichen Treiber. Linux-Betriebssysteme haben ab Linux Kernel 2.6.35 oder höher einen USB-Audio Class 2-Treiber integriert.

\*\* Zu DSD-Wiedergabe über die USB-Schnittstelle muss, bei Computern mit einem Windows®-Betriebssystem ein geeignetes Abspielprogramm auf dem zuspielenden Computer installiert sein.

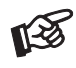

*Der Anschluss muss direkt an einer USB-Schnittstelle des Computers erfolgen. Bei einem Anschluss an einen USB-Hub oder USB-Switch kann es zur Beeinträchtigung der Funktion kommen.*

# Ferneinschaltung

Der Verstärker gibt, korrespondierend mit der Stand-By-Taste, eine 12V-Schaltspannung aus.

Viele Geräte der DS2/DS3 Line von Pro-Ject Audio verfügen über Schaltspannungsein- und -ausgänge. Liegt am Eingang (Trigger Input) eine 12V-Schaltspannung an, schaltet das Gerät automatisch ein. Liegt keine Schaltspannung an, schaltet das Gerät in Stand-By.

Mit Schaltleitungen verbunden lassen sich so mehrere Geräte der DS2/DS3 Line mit einem Schaltvorgang synchron ein- und ausschalten. Mit der Fernbedienung des MaiA geschieht dies komfortabel per Knopfdruck. WICHTIG! Zur korrekten Funktion muss am Verstärker die Schaltleitung an der Buchse Trigger Output angeschlossen werden.

Der Verstärker selbst ist ebenfalls fernein- und ausschaltbar. Liegt an der Buchse Trigger Input eine 12V-Schaltspannung an, schaltet das Gerät ein. Liegt keine Schaltspannung an, schaltet das Gerät in Stand-By. Die am Eingang anliegende Schaltspannung wird an den Ausgang (Trigger Output) durchgeschleift, um weitere

Geräte fernein- und -ausschalten zu können.

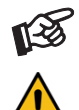

*Wir empfehlen als Schaltleitung ein Koaxialkabel. Achten Sie auf korrekte Polung. Passenden Schaltleitungen sind als optionales Zubehör erhältlich.* <sup>+</sup>

*Schaltleitungen dürfen nur bei vom* Stromnetz getrennte Geräten *an- und abgeschlossenen werden. Nichtbeachten kann zu einer Beschädigung der Geräte führen.* 

#### Bedienelemente am Gerät

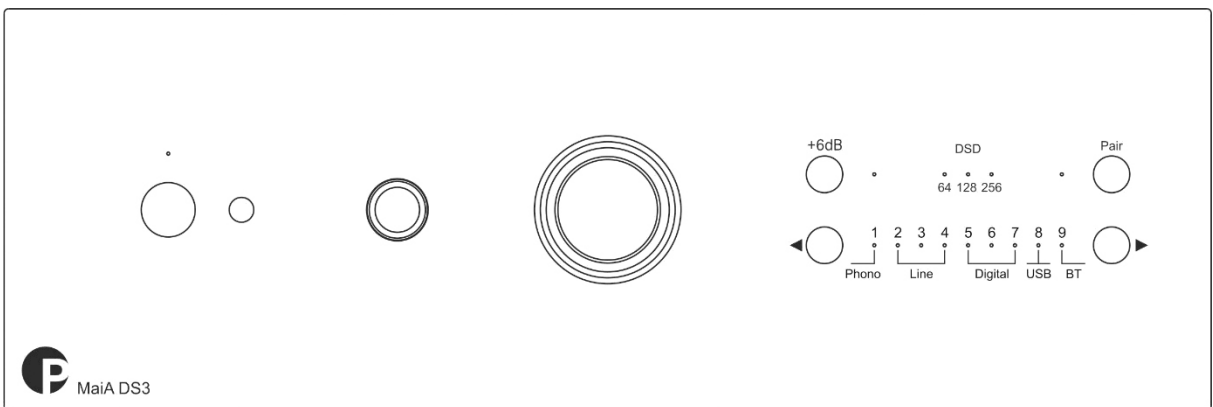

# Einschalten und Schalten in Stand-By

Die Taste links auf der Gerätefront schaltet das Gerät ein und schaltet es in Stand-By zurück. Die blaue Leuchtanzeige über der Stand-By-Taste zeigt an, dass das Gerät eingeschaltet ist.

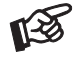

*Solange am Schaltspannungseingang (*Trigger Input*) eine 12V-Schaltspannung anliegt, kann das Gerät nicht mit der sich auf der Gerätefront befindlichen Stand-By-Taste in Stand-By geschaltet werden.* 

#### Lautstärkeregelung

Der Drehregler auf der Front stellt die Lautstärke ein. Am Linksanschlag des Reglers ist die Lautstärke auf Minimum, am Rechtsanschlag auf Maximum eingestellt.

# Eingangswahl

Nach dem Einschalten wählt Betätigen der Tasten ◄/► die Eingänge an. Der angewählte Eingang wird von der dem Eingang zugeordneten LED angezeigt.

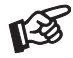

*Der zu letzt genutzte Eingang wird nach Inbetriebnahme aus Stand-By oder nach Trennen der Stromversorgung und erneutem Verbinden mit der Stromversorgung automatisch angewählt.* 

# Verstärkung einstellen

Mit dem Taster +6dB auf der Front kann die Verstärkung der Eingänge um 6dB erhöht werden.

Stellen *Sie* vor dem Umschalten *der Verstärkung* den Lautstärkeregler des Geräts auf Minimum.

#### Anschluss und Abschluss eines Kopfhörers

Verbinden Sie den Klinkenstecker des Hörers mit der Klinkenbuchse an der Vorderseite des Vorverstärkers.

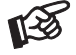

*Soll ein Kopfhörer mit einem 3,5mm Klinkenstecker betrieben werden, ist hierzu einen Adapter notwendig, welcher im einschlägigen Fachhandel zu erhalten ist.*

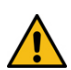

*Bitte stellen Sie vor dem An- und Abstecken des Kopfhörers die Lautstärke auf Minimum. (Lautstärkeregler bis zum Anschlag nach links drehen).* 

*Fassen Sie das Anschlusskabel des Hörers immer am Stecker. Ziehen Sie beim Trennen der Verbindung nicht am Kabel selbst. Vermeiden Sie ein Dehnen, Knicken oder Quetschen des Kabels.* 

#### Kopfhörerwiedergabe

Wählen Sie mit dem Eingangswahlschalter am Vorverstärker die wiederzugebende Quelle aus. Stellen Sie danach mit dem Lautstärkeregler am Vorverstärker die gewünschte Lautstärke ein.

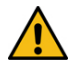

*Vermeiden Sie hohe Lautstärken über längere Zeit, da dies zu einer dauerhaften Schädigung des Gehörs führen kann.* 

# 24Bit/192kHz-Wiedergabe mit Windows®-Betriebssystemen

Für Windows®-Betriebssysteme muss ein 24Bit/192kHz-USB-Treiber installiert werden. Den Treiber finden Sie auf beiliegender CD. Starten Sie die beiliegende CD im PC-Laufwerk und folgen Sie anschließend der Installations-Routine. Schließen Sie die Installation mit einem Neustart des Computers ab.

Nach der Installation des Treibers sind unten beschriebene Einstellung zu prüfen beziehungsweise vorzunehmen. Hier beispielhaft gezeigt bei Verwenden des Gerätes zusammen mit dem Windows 10® Betriebssystem.

Bei anderen Windows®-Betriebssystemen sind die Einstellung ebenfalls zu prüfen beziehungsweise vorzunehmen.

- $\rightarrow$  Einstellung  $\rightarrow$  System  $\rightarrow$  Sound  $\rightarrow$  Ausgabe: MaiA DS USB 2.0 Audio Out
- $\rightarrow$  Eigenschaften  $\rightarrow$  Unterstützte Formate: Alles deaktivieren
- $\rightarrow$  Pegel  $\rightarrow$  Sound: auf 100 stellen
- $\rightarrow$  Erweiterungen: Alle Erweiterungen deaktivieren
- → Erweitert → Standardformat: 2 Kanal, 24 Bit, 192000 Hz (Studioqualität) auswählen

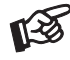

*Wird das Windows 8®- Betriebssystems genutzt, muss der Treiber im Kompatibilitätsmodus für Windows 7®- installiert werden.* 

# \*\*DSD-Wiedergabe

Die Wiedergabe von Musik im \*\* DSD-Format (.dff, .dsf) ist über den USB Eingang möglich. Die Abtastrate wird mittels dreier LEDs (64 / 128 / 256) auf der Gerätefront angezeigt.

Zur Wiedergabe über einen Computer mit einem Windows®-Betriebsysstem ist ein kompatibles Abspielprogramm notwendig. Die benötigte Software kann aus dem Internet heruntergeladen werden.

WICHTIG! Vor der Installation des Abspielprogramm muss der USB-Treiber für Windows®-Betriebssysteme von der beiliegenden CD aufgespielt werden.

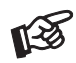

*Für durch Download, Installation und Betrieb von Software entstandene Schäden wird keine Haftung übernommen. Wir leisten keinen Support für installierte Programme. Bei Problemen wenden Sie sich bitte an die Hotline des Anbieters.* 

# Betrieb mit einem Bluetooth®-Quellgerät (z.B. Laptop oder Mobiltelefon)

Schalten Sie beim Quellgerät die Bluetooth®-Funktion ein, falls sie nicht schon eingeschaltet ist.

Montieren Sie die mitgelieferte Antenne am rückseitigen Schraubanschluss bevor die Bluetooth®-Verbindung eingerichtet wird. Der Verstärker muss zum Koppeln/Verbinden eingeschaltet und der Eingang BT/9 angewählt sein. Der integrierte Bluetooth®-Empfänger ist nur aktiv, wenn der Eingang BT/9 angewählt ist.

Drücken Sie die Taste Pair, bis die LED über BT/9 blinkt. Der Verstärker wartet jetzt auf ein Bluetooth®-Signal und ist sechzig Sekunden lang bereit zum Koppeln. Nach dem Verbinden leuchtet die LED für den Eingang BT/9 permanent.

Sind Verstärker und Quellgerät gekoppelt, erfolgt das Verbinden automatisch.

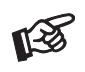

*Ist bereits ein Quellgerät per Bluetooth® verbunden, trennen Sie diese Verbindung vor dem Verbinden mit einem neuen Quellgerät. Hat ein Quellgerät eine eigene Lautstärkeregelung, empfehlen wir diese auf Maximum zu stellen.* 

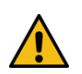

*Verwenden Sie ausschließlich die dem Gerät beigelegte Antenne.* 

#### Koppeln mit Android-Geräten:

Starten Sie die Suchfunktion (Scan). Der Verstärker wird als MaiA DS3 erkannt. Wählen Sie in der Auswahl der Bluetooth®-Geräte MaiA DS3 aus und bestätigen Sie die Richtigkeit des Codes.

Starten Sie das Koppeln in dem danach angezeigten Dialogfeld mit dem Befehl Koppeln. Bestätigen Sie die Eingabe durch sofortiges Drücken von Pair auf der Gerätefront. Nach dem Verbinden leuchtet die LED für den Eingang BT/9 permanent.

#### Koppeln mit Apple-Geräten:

Bei aktivierter Bluetooth®-Funktion beginnt die automatische Suchfunktion nach Bluetooth®-Geräten zu suchen. Der Verstärker wird als MaiA DS3 erkannt.

Starten Sie das Koppeln durch Antippen von MaiA DS3 in der Auswahl der Bluetooth®-Geräte. Wählen Sie in dem danach angezeigten Dialogfeld Koppeln aus und bestätigen Sie die Auswahl sofort durch Drücken von Pair auf der Gerätefront. Nach dem Verbinden leuchtet die LED für den Eingang BT/9 permanent.

#### Koppeln eines Telefons mit Windows®-Betriebssystem:

Ist Bluetooth® aktiviert startet die Gerätesuche automatisch. Gefundene Bluetooth®-Geräte werden angezeigt. Wählen Sie MaiA DS3 und bestätigen Sie den Kopplungskode am Windows-Gerät. Bestätigen Sie nochmals durch sofortiges Drücken von Pair auf der Gerätefront. Nach dem Verbinden leuchtet die LED für den Eingang BT/9 permanent.

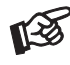

*Menüs, Menüpunkte und der Koppelvorgang können in Abhängigkeit vom Typ des verwendeten Bluetooth®-Quellgeräts und/oder dem Software-Stand von obiger Beschreibung abweichen.* 

# Speichern von Quellgeräten, Bluetooth®-Verbindungen löschen

Der MaiA DS3 speichert einmal erstellte Verbindungen von bis zu acht Quellgeräten. Kommt ein weiteres Gerät hinzu, wird die älteste gespeicherte Verbindung gelöscht.

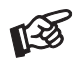

*Das Gerät kann bis zu acht Bluetooth®-Verbindungen speichern. Wenn der Speicher voll ist, ersetzt eine neue Verbindung die älteste Verbindung. Eine neue Verbindung ist nur möglich, wenn die LED des Bluetooth®-Eingangs langsam blinkt. Sie zeigt an, dass kein Gerät verbunden ist. Sie können den Speicher zurücksetzen und alle gespeicherten Bluetooth®-Verbindungen löschen, indem Sie die Taste ◄ gedrückt halten und dann das Gerät einschalten. Die LED neben der Taste* +6dB *blinkt schnell. Das Gerät schaltet sich ein, nachdem der Reset abgeschlossen ist.* 

*Um nach Löschen eines Apple-Gerätes aus dem Speicher ein erneutes Koppeln möglich zu machen, muss der MaiA DS3 vorher aus der Auswahl der Bluetooth®-Geräte gelöscht werden.* 

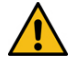

*Rufen Sie dazu das Bluetooth®-Menü Ihres Apple-Geräts auf. Tippen Sie auf das am Ende der Zeile befindliche, blau dargestellte Logo. Löschen Sie das Gerät im dann angezeigten Dialogfeld mit dem Befehl* Dieses Gerät ignorieren*.* 

# Fernbedienung

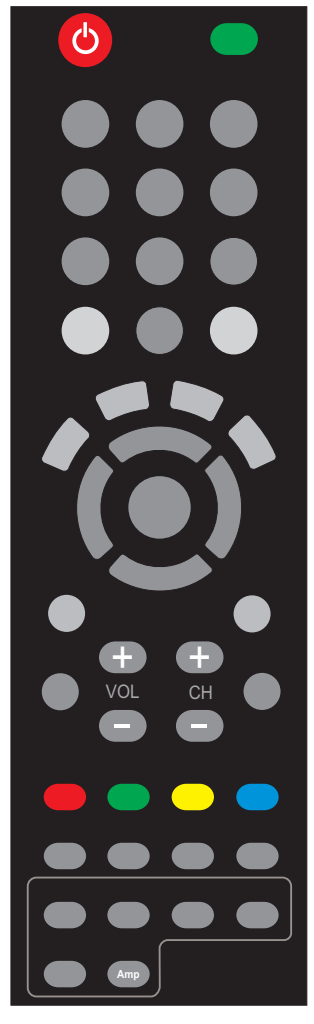

**Amp** ruft die Bedienebene für den Verstärker auf

nimmt das Gerät in Betrieb und schaltet es in Stand-By zurück.

VOL Und + stellen die Lautstärke ein

CH  $\Box$  und  $\Box$  wählen die Eingänge an

Die auf der Fernbedienung ohne Beschriftung dargestellten Tasten sind für das Gerät ohne Funktion.

# Batteriewechsel bei der Fernbedienung

Gehen Sie dazu bitte wie folgt vor:

- Entriegeln sie das Batteriefach und ziehen Sie es heraus
- Legen Sie eine volle Batterie ein. Achten Sie dabei auf die richtige Polung!
- Schieben Sie das Batteriefach wieder ein

Batterietyp: 1x CR2032 oder CR2025 mit 3 Volt Spannung

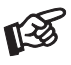

*Verbrauchte Batterien gehören nicht in den Hausmüll. Bitte entsorgen Sie Ihre alten Batterien bei einer Batteriesammelstelle, die Sie in vielen Supermärkten und häufig auch in der Nähe von Glas- und Altpapier-Containern angebracht finden.* 

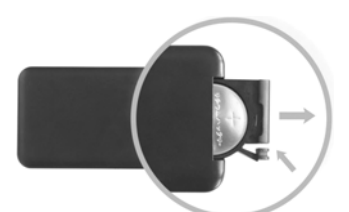

# Technische Daten Pro-Ject MaiA DS3

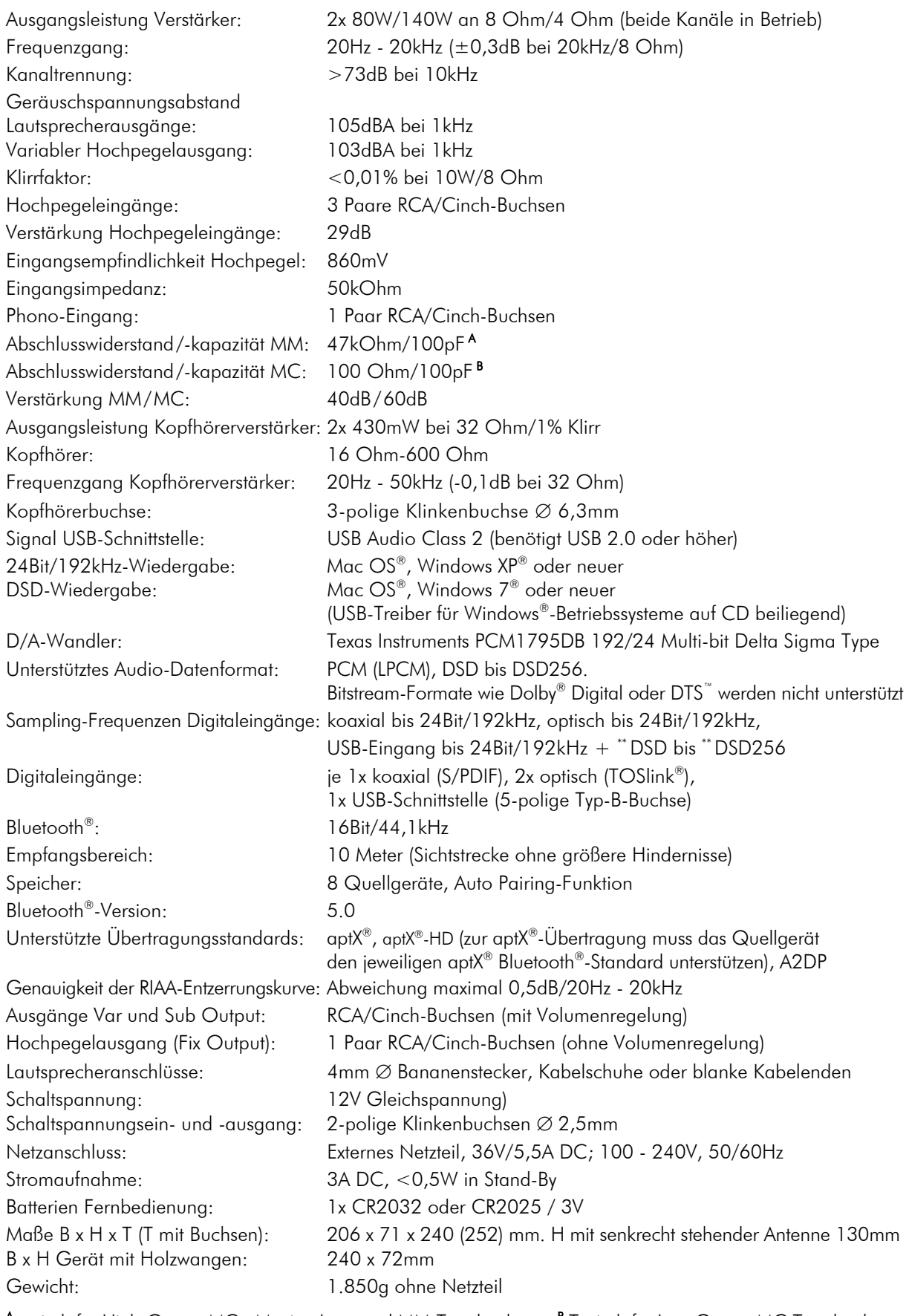

A typisch für High-Output MC-, Moving Iron- und MM-Tonabnehmer, B Typisch für Low-Output MC-Tonabnehmer Irrtum und technische Änderungen vorbehalten

#### Zulässige Betriebsumgebung

Temperatur 5-35°C, Luftfeuchtigkeit 20-70% unter Kondensationsgrenze. Wird das Gerät über längere Zeit direktem Sonnenlicht ausgesetzt, kann es zu Farbveränderung an eloxierten Teilen kommen.

#### Im Servicefall

Fragen Sie zunächst Ihren Fachhändler um Rat. Erst wenn der Fehler dort bestätigt wird und nicht behoben werden kann, senden Sie das Gerät bitte an:

ATR - Audio Trade GmbH, Rheingaustrasse 19a, 65375 Oestrich-Winkel, Deutschland Tel.: 0208-882 66 0 - Fax: 0208-882 66 66 - E-Mail: service@audiotra.de

Wir empfehlen dringend, den Originalkarton und die Innenverpackung aufzubewahren, um jederzeit einen sicheren Transport Ihres Gerätes zu gewährleisten. Nur bei Geräten, die uns im Originalkarton und mit originaler Innenverpackung zugehen, können wir Serviceleistungen auf Garantie zusichern.

#### Garantie und Gewährleistung

Für Geräte, welche über den von uns autorisierten Fachhandel bezogen wurden, gewähren wir über die gesetzlichen Gewährleistungsbestimmungen hinaus eine Garantie von drei Jahren ab Kaufdatum, längstens aber vier Jahre nach unserer Auslieferung an den Fachhandel. Die Seriennummer und das Kaufdatum sind über die Originalrechnung zu belegen. Die Garantie umfasst den Arbeitsaufwand, Ersatzteile und den kostenlosen Rücktransport nach frachtfreiem Erhalt des Gerätes.

Erbrachte Arbeitsleistungen für Prüfzeiten an fehlerfreien Geräten oder an Geräten ohne bzw. mit falscher Fehlerbeschreibung werden zum üblichen Stundensatz berechnet.

Hersteller und Vertrieb übernehmen keine Haftung bei Beschädigungen, welche durch das Nichtbeachten der Bedienungsanleitung und/oder durch den Transport entstanden sind. Veränderungen am Gerät seitens nicht autorisierter Personen entbinden Hersteller und Vertrieb von jeglicher Garantieleistung.

# Copyright

Audio Trade GmbH © 2022, alle Rechte vorbehalten. Die veröffentlichten Informationen entsprechen dem Stand der Entwicklung zum Zeitpunkt der Drucklegung. Technische Änderungen bleiben vorbehalten und fließen ohne weitere Nachricht in die Produktion ein.

Windows XP® und Windows Vista® sind eingetragene Warenzeichen der Microsoft Corporation in den USA und/oder anderen Ländern. Mac OS® ist ein eingetragenes Warenzeichen der Apple Corporation, registriert in den USA und/oder anderen Ländern. TOSlink® ist ein eingetragenes Warenzeichen der Toshiba Corporation. MiniDisk® ist ein eingetragenes Warenzeichen der Sony Corporation. Dolby® ist ein eingetragenes Warenzeichen der Dolby Laboratories. DTS™ ist ein eingetragenes Warenzeichen der DTS, Inc.. DSD und das DSD-Logo sind registrierte Schutzmarken der Sony Corporation. Inhaber der Wortmarke Bluetooth© ist die Bluetooth© SIG, Inc.. aptX®, aptX®-HD und das aptX©-Symbol sind Warenzeichen der CSR plc oder eines ihrer Konzernunternehmen und können in einem oder mehreren Rechtsbereichen registriert sein. Das CSR-Logo ist ein Warenzeichen der CSR plc oder eines ihrer Konzernunternehmen.

# EU-Konformitätserklärung

We, Canor spol. s r.o. (manufacturer) Družstevná 13925/39, 08006 Prešov, Slovakia declare under our whole responsibility that the product:

# MaiA DS3

which are regularly supplied to Pro-Ject Audio Systems a division of Audio Tuning GmbH (distributor) Margaretenstrasse 98, 1050 Vienna, Austria

to which this declaration relates is in conformity with the following harmonized standards for:

LVD: STN EN 62368-1:2018 EMCD: EN 55032:2015 EMCD: EN 55035:2017 RED: ETSI EN 300 328 V2.2.2 (2019-07)

following the provisions of EC directives as follows:

LVD: 2014/35/EU EMCD: 2014/30/EU RED: 2014/53/EU

and the EC regulation 1275/2008 and its framework directive 2009/125/EC for energy related products (ErP) according to the test performed under the following technical standard

EN 50564:2011

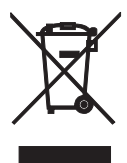

Soll dieses Gerät nicht mehr genutzt und entsorgt werden, so nutzen Sie in Deutschland und Österreich die hierfür eingerichteten kommunalen Abgabestellen. In Deutschland können Sie auch den individuellen Entsorgungsservice des Vertriebs nutzen, Hinweise hierzu finden Sie unter www.audiotra.de/entsorgung. In der Schweiz kann das Gerät bei einem beliebigen Elektro-/TV-Einzelhändler zur Entsorgung abgegeben werden.